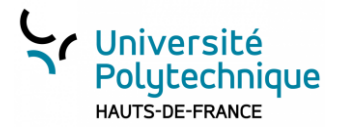

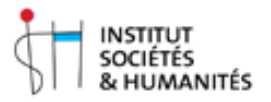

# **Amphi A -** Diffusion d'un cours en direct/live **Principes généraux**

## **Diffusion d'une vidéo de l'estrade + l'écran à un grand nombre de personnes, via les directs de Pod [\(https://pod.uphf.fr\)](https://pod.uphf.fr/)**

#### **Retransmission directe :**

La vidéo est retransmise en direct (avec un léger différé de 15-20 secondes) sur

<https://pod.uphf.fr/live> > Directs > ISH > Amphi A (lien activé lors de la retransmission)

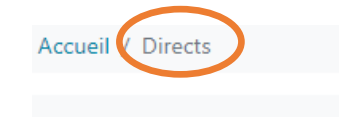

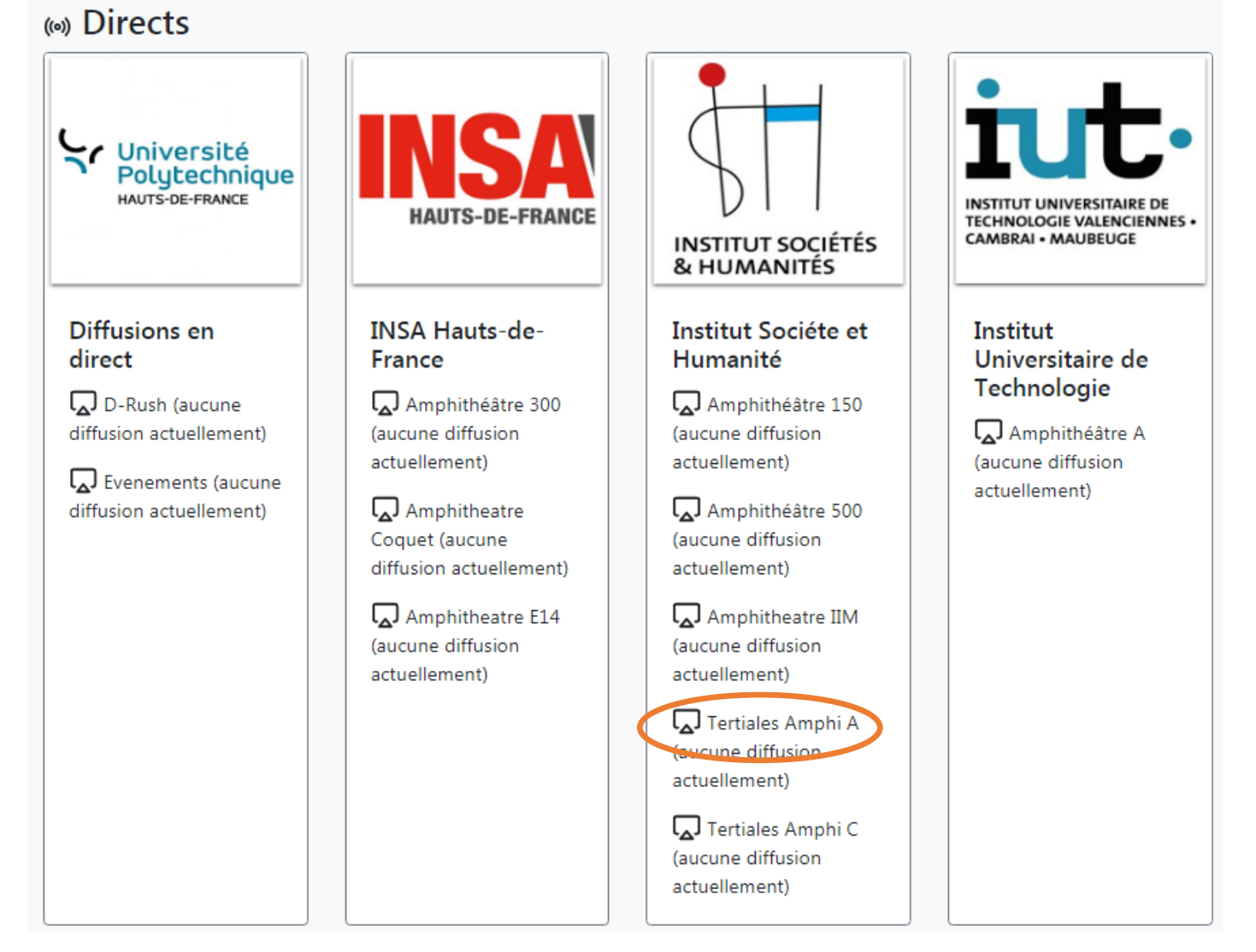

### **Image diffusée :**

La vidéo de l'estrade sera obligatoirement diffusée ; vous pouvez choisir de diffuser également le signal issu de votre ordinateur (diaporama, navigateur ou toute autre application).

#### **Enregistrement du direct :**

Solution 1 - Il est possible d'enregistrer le live. Si vous avez lancé l'enregistrement, pour le récupérer sur Pod, contacter [access-record@uphf.fr](mailto:access-record@uphf.fr) en veillant à préciser :

- L'amphi où vous avez fait cours
- La date et l'heure de début et de fin

La vidéo sera ensuite mise à votre disposition sur Pod en mode authentifié, dans « Mes vidéos ».

Solution 2 - Si vous le souhaitez, vous pouvez également l'enregistrer sur une clé USB.

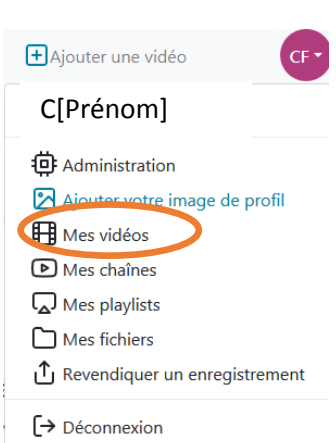

Vidéo issue de l'ordinateur

Vidéo estrade

## **Référents techniques de l'amphi :**

- Perle MERCIER Poste : 76-00
- Nadège DRUBA Poste 16-20

Bruno VANDESQUILLE – Poste : 76-43

Lionet BRIDET – Poste 11-30

David DUPREZ – Poste 11-30

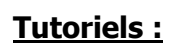

Retrouvez les tutoriels en ligne

[https://www.uphf.fr/wiki/doku.php/pedagogie/amphis\\_equipes](https://www.uphf.fr/wiki/doku.php/pedagogie/amphis_equipes)

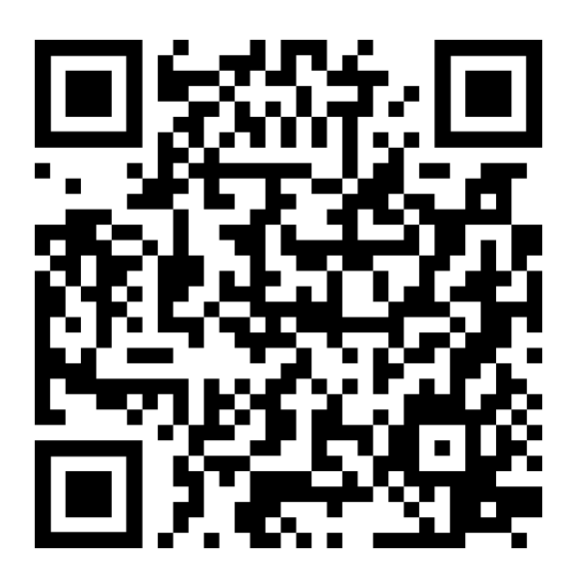